# Cyfrowa niania video

## Spis treści

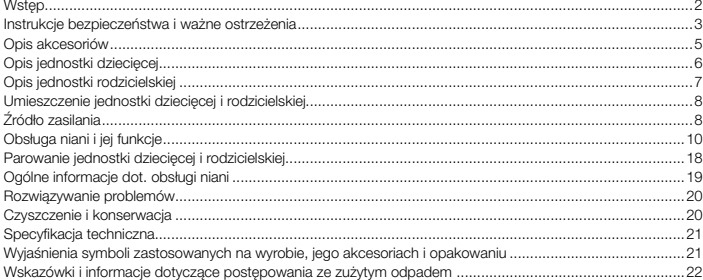

# Wstęp

- Dziekujemy za wybór cyfrowej niani video BBM 7020 Bayby. Niniejsza niania elektroniczna jest przydatnym uzupełnieniem w trosce o Twoje dziecko, ponieważ pozwala na jego monitorowanie, kiedy nie jesteś z nim w jednym pomieszczeniu. Jednak ważne jest pamiętać o tym, że nie służy jako zastępstwo nadzoru osoby dorosłej.
- Niniejsza niania umożliwia nie tylko transmisję dźwięku, ale także obrazu dzięki kolorowemu ekranu LCD z przekątną 2,4", byś mógł swe dziecko bez problemu śledzić.
- Do transmisii dźwieku i obrazu wykorzystywana jest technologia bezprzewodowa 2.4 GHz. To zapewnia jakościową transmisję na odległość nawet 250 m w wolnej przestrzeni Przy przekroczeniu zasięgu sygnału, jego braku albo zakłóceń zostaniesz ostrzeżony sygnałem ostrzegawczym.
- Funkcja bezprzewodowej transmisji szyfrowanej i automatycznego wyboru kanału zapewnia prywatność i pewność, że usłyszysz tylko swoje dziecko.
- Na ekranie jednostki rodzicielskiej można śledzić jakość sygnału, stan naładowania akumulatora, przebieg ładowania, ustawienie poziomu głosu i temperatury powietrza w pomieszczeniu, w którym jednostka dziecięca jest umieszczona.
- Niania ponadto wyposażona jest w sygnalizację, która indykuje stan prawie wyładowanego akumulatora albo maksymalnej temperatury powietrza.
- Funkcja VOX pozwala na ustawienie trybu transmisji aktywowanej głosem. W tym trybie rozpocznie niania zawsze nadawać, kiedy wykryje jakikolwiek hałas lub dźwięk. Kiedy nie jest transmitowany żaden dźwięk, niania automatycznie przełączy się do trybu ECO. W ten sposób obniżona jest moc nadawania w celu zapewnienia energetycznie oszczędnej pracy.
- Jednostke rodzicielską połączyć można nawet z 4 kamerami. Kamera jednostki dzieciecej dysponuje funkcją widzenia nocnego i przegub obrotowy umożliwia ustawienie wymaganego kąta ujęcia kamery.
- Jeżeli potrzebujesz uspokoić swoje dziecko, możesz w pełni skorzystać z funkcji komunikacji zwrotnej i mówić do swojego dziecka albo odtworzyć jedną z ośmiu kołysanek.
- Do zasilania jednostki rodzicielskiej i dziecięcej zastosuj dostarczony adapter sieciowy lub akumulatory Li-ion.
- Jednostka rodzicielska wyposażona jest w stabilny stojak i klamrę do paska dla łatwego przenoszenia.

## Instrukcje bezpieczeństwa i ważne ostrzeżenia

Przed zastosowaniem przeczytaj uważnie instrukcję obsługi. Instrukcję przechowaj do wykorzystania w przyszłości.

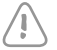

#### Ostrzeżenie:

Niniejsza niania spełnia wszystkie wymagania norm i jej stosowanie jest bezpieczne w przypadku przestrzegania wskazówek podanych w niniejszej instrukcji obsługi.

- Niania służy do monitorowania Twego dziecka, kiedy właśnie nie jesteś z nim w jednym pomieszczeniu i nie możesz sprawować nad nim nadzoru. Jednak trzeba sobie uświadomić, że bezpieczeństwo Twojego dziecka znajduje się na pierwszym miejscu, i dlatego niniejsza niania nie może służy jako zastępstwo nadzoru dorosłej osoby.
- Niniejsza niania przeznaczona jest do domowego (prywatnego) zastosowania. Nie jest przeznaczona do celów komercyjnych.
- Po rozpakowaniu niani i jej akcesoriów z opakowania umieść torebki nylonowe w bezpiecznym miejscu poza zasięgiem dzieci. W obecności dzieci mogą torebki oznaczać niebezpieczeństwo uduszenia.
- Nianię stosuj wyłącznie z oryginalnymi adapterami, które są z nią dostarczane.
- Niani nigdy nie eksploatuj z akcesoriami, które nie są zatwierdzone przez producenta.
- Przed podłączeniem adaptera sieciowego do źródła energii elektrycznej upewnij się, czy napięcie podane w tabliczce znamionowej odpowiada napięciu w gniazdku. Przewód zasilający umieść zawsze tak, by nie można się było potknąć o niego.
- Nianię obsługiwać może wyłącznie osoba dorosła.
- Dzieci nie powinny się bawić z nianią. Nianię, adaptery sieciowe i akumulatory przechowuj zawsze poza zasięgiem dzieci.
- Przed pierwszym zastosowaniem niani zapoznaj się z jej działaniem i przed każdym zastosowaniem zawsze upewnij się, że jednostka dzieciecia i rodzicielska działa poprawnie i że akumulatory nie są wyładowane, o ile stosowane są do zasilania.
- Dbaj o to, by niania i adapter sieciowy nie były w kontakcie z gorącymi powierzchniami lub ostrymi przedmiotami.
- Niani nie umieszczaj w pobliżu naczyń z wodą albo urządzeń, które są źródłem ciepła.
- Niani nie przekrywaj ani nie umieszczaj na niej żadnych przedmiotów.
- Niani nie używaj w nadmiernie zapylonym albo wilgotnym środowisku. Nie narażaj jej na ekstremalne zmiany temperatur lub działania pól elektromagnetycznych.
- Niani ani jej akcesoriów nie zanurzaj w wodzie ani nie myj jej pod cieknącą wodą.
- Nianię zawsze odłącz od gniazdka sieciowego po zastosowaniu, po zakończeniu ładowania akumulatorów i przed czyszczeniem.
- Adaptera nie odłączaj od gniazdka sieciowego poprzez pociągnięcie za przewód sieciowy. Mogłoby dojść do uszkodzenia przewodu sieciowego lub gniazdka. Adapter z gniazdka odłącza się ciągnąc za wtyczkę.
- Do ładowania niani z zewnętrznego źródła energii zastosuj akumulatory Li-ion o następującej specyfikacji 3,7 V / 800 mAh / 3,3 Wh.

## PL **Cyfrowa niania video**

- Jeżeli nie będziesz przez dłuższy czas korzystał z niani, wyjmij z niej akumulatory.
- Akumulatory przechowuj poza zasięgiem dzieci, ponieważ w ich obecności mogą przedstawiać niebezpieczeństwo.
- Nie próbuj wywołać zwarcia akumulatorów, łamać ich ani wrzucać ich do ognia. Akumulatorów nie narażaj na bezpośrednie promieniowanie słoneczne, działanie ognia itp.
- Nie wykonuj żadnych ingerencji w nianię, które mogłyby zmienić jej właściwości elektryczne lub mechaniczne.
- Niania nie może być eksploatowana z dodatkowymi wzmacniaczami mocy o wysokiej częstotliwości oraz antenami kierunkowymi.
- Nie korzystaj z niani, jeżeli została w jakikolwiek sposób uszkodzona albo kiedy uszkodzone są jej adaptery sieciowe.
- Nie próbuj sam naprawiać niani. Wszelkie naprawy należy powierzyć autoryzowanemu serwisowi. Ingerencją w urządzenie narażasz się na ryzyko utraty ustawowego prawa wynikającego z gwarancji jakości.
- Minimalnie w czasie trwania gwarancji zalecamy przechowywać oryginalne opakowanie, materiał opakowania, dowód zakupu i potwierdzenie zakresu odpowiedzialności sprzedającego lub kartę gwarancji. Nianię zalecamy transportować w oryginalnym opakowaniu.

# Opis akcesoriów

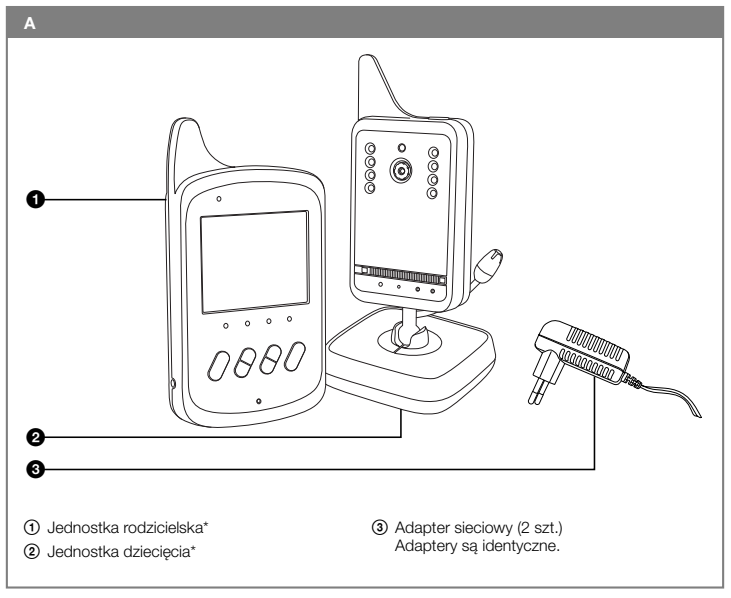

### Uwaga\*:

Częścią akcesoriów jednostki rodzicielskiej i dziecięcej A $\odot$  i A $\odot$  są akumulatory Li-ion (3,7 V / 800 mAh / 3,3 Wh).

# Opis jednostki dziecięcej

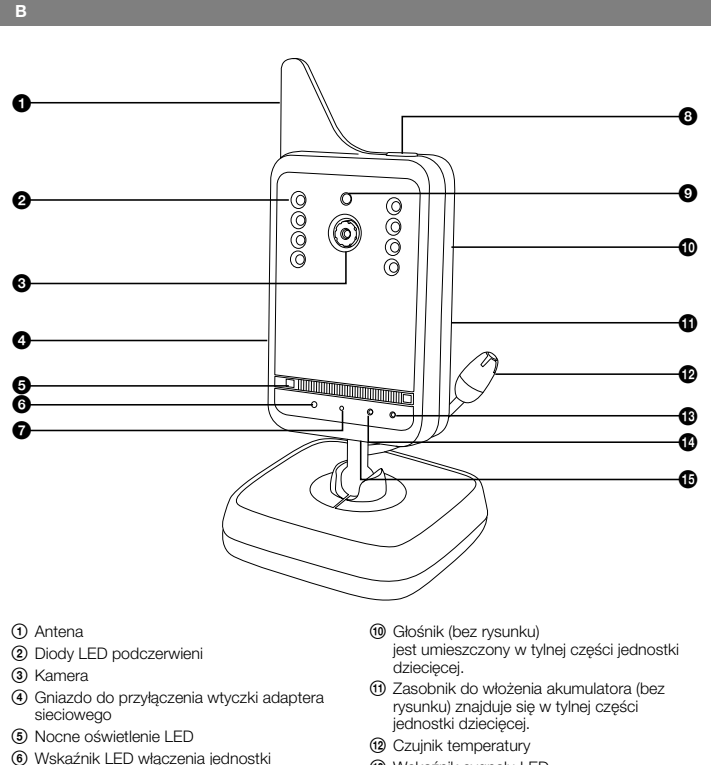

- qd Wskaźnik sygnału LED
	- qf Wskaźnik LED słabego akumulatora
	- qg Przycisk parowania (bez rysunku) znajduje się w tylnej części jednostki dziecięcej.

7 Mikrofon

dziecięcej 9 Czujnik świetlny

dziecięcej i ładowania akumulatora

8 Przycisk do włączenia i wyłączenia jednostki

# Opis jednostki rodzicielskiej

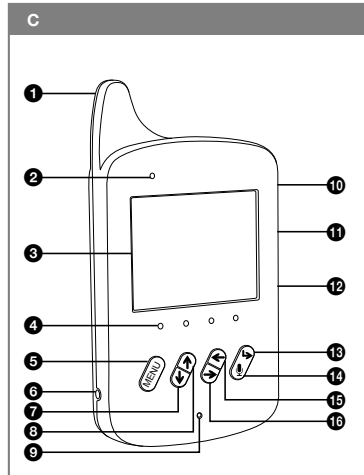

- 1 Antena
- 2 Wskaźnik LED włączenia jednostki rodzicielskiej i ładowania akumulatora
- 3 Ekran LCD o przekątnej 2,4"
- 4 Wskaźniki LED poziomu dźwięku
- 5 Przycisk MENU/OK Służy do wyświetlenia pozycji Menu i zatwierdzenia wyboru pozycji Menu lub Submenu.
- 6 Gniazdo do przyłączenia wtyczki adaptera sieciowego
- 7 Przycisk do obniżenia głośności albo przesuwania w dół pomiędzy pozycjami Submenu
- 8 Przycisk do zwiększenia głośności albo przesuwania do góry pomiędzy pozycjami Submenu
- 9 Mikrofon
- 0 Przycisk do włączenia i wyłączenia jednostki rodzicielskiej

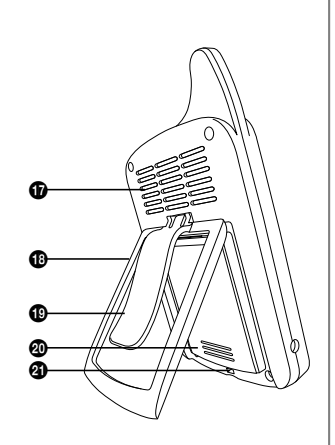

- qa Przycisk do przełączania pomiędzy kamerami
- qs Przycisk do ustawienia timera w zakresie od 0:30 do 4:00 godz.
- **(13) Przycisk BACK** Podczas wyboru pozycji Menu i Submenu wciśnięciem niniejszego przycisku wrócisz o jeden poziom z powrotem.
- qf Przycisk do aktywacji rozmowy zwrotnej do dziecka
- qg Przycisk do przesuwania w lewo pomiędzy pozycjami Menu głównego
- qh Przycisk do przesuwania w prawo pomiędzy pozycjami Menu głównego
- qj Głośnik
- (18) Stojak
- **<sup>(19)</sup>** Klamra do paska
- @ Przestrzeń do przechowywania akumulatora
- 20 Przycisk parowania

# Umieszczenie jednostki dziecięcej i rodzicielskiej

## 1. Jednostka dzieciecia

- Jednostkę dziecięcą A2 umieść w zasięgu gniazdka elektrycznego na równej, suchej i stabilnej powierzchni w pomieszczeniu, w którym monitorować chcesz swoje dziecko. Zalecamy wybrać podwyższone miejsce (np. komoda albo półka), które będzie znajdować się w dostatecznej odległości od urządzeń i przyrządów, które spowodować mogą zakłócenie sygnału.
- Jeżeli jednostka dziecięca A20 będzie zasilana z sieci, umieść ją w zasięgu gniazdka elektrycznego. Z powodu minimalizacji smogu elektrycznego, powinna być jednostka dziecięca A2 umieszczona do odległości minimum 1 m od Twojego dziecka.
- Panel z kamera B3 ustaw tak, by obiektyw kamery B3 ujmował przestrzeń, która chcesz monitorować.

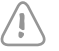

### Ostrzeżenie:

Jednostki dziecięcej A2 ani adaptera sieciowego A3 nigdy nie umieszczaj w łóżeczku albo zasięgu Twojego dziecka.

## 2. Jednostka rodzicielska

■ Jednostke rodzicielska A① umieść w pomieszczeniu, w którym bedziesz się znajdował. Jeżeli jednostka rodzicielska A1 będzie zasilana z sieci, umieść ją w zasięgu gniazdka elektrycznego.

# Źródło zasilania

## 1. Zewnętrzne źródło energii i jego zastosowanie.

- Do zasilania jednostki dzieciecej i rodzicielskiej A(2) i A(1) z zewnętrznego źródła energii korzystaj wyłącznie z oryginalnego adaptera A3 typu JF005WR-0500100VH (wyjście 5 V-, 1 A).
- Przyłącze jednego adaptera sieciowego A3 podłącz do gniazdka B<sub>3</sub>, które umieszczone jest na bocznej stronie jednostki dziecięcej A2. Wtyczkę adaptera sieciowego A3 podłącz do gniazdka napięcia elektrycznego.
- Przyłącze drugiego adaptera sieciowego A3 podłącz do gniazdka C6, które umieszczone jest na bocznej stronie jednostki rodzicielskiej A1. Wtyczkę adaptera sieciowego A3 podłącz do gniazdka napięcia elektrycznego.

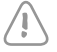

## Ostrzeżenie:

Przed podłączeniem adaptera sieciowego A3 do źródła energii elektrycznej upewnij się, czy napięcie podane w tabliczce znamionowej odpowiada napięciu w gniazdku.

## 2. Wewnętrzne źródło energii i jego zastosowanie.

■ Do zasilania jednostki dziecięcej i rodzicielskiej A2 i A1 z zewnętrznego źródła energii zastosuj dostarczane akumulatory typu Li-ion (3,7 V / 800 mAh / 3,3 Wh).

#### Zakładanie i wyjmowanie akumulatorów

- W jednostce dzieciecej A(2) jest pokrywa pojemnika akumulatorów Bm zabezpieczona śruba z powodów bezpieczeństwa. Odśrubuj śrubę. Zdejmij pokrywę. Do pojemnika B $q$  włóż akumulator Li-ion tak, by styki skierowane były do prawego rogu dolnego pojemnika Bm. Zamknij pokrywę i zabezpiecz ją śrubą. Do wyjęcia akumulatora z jednostki dziecięcej A2 postępuj w odwrotnej kolejności.
- W iednostce rodzicielskiej A1 wysuń pokrywę do założenia akumulatora C@ w kierunku w dół. Do pojemnika C@ włóż akumulator Li-ion tak, by styki skierowane były do lewego rogu górnego pojemnika C@, Zamknij pokrywe. Do wyjęcia akumulatora z jednostki rodzicielskiej A(1) postępuj w odwrotnej kolejności.

#### Ładowanie akumulatora

- Zanim pierwszy raz uruchomisz jednostkę dziecięcą i rodzicielską A2 i A1 niezależnie od zewnętrznego źródła energii, pozostaw akumulator w pełni naładować. Pierwsze ładowanie zajmie ok. 8 godzin. Po podłączeniu jednostki dziecięcej i rodzicielskiej A2 i A1 do zewnętrznego źródła energii, rozpocznie się ładowanie akumulatora, o ile poprawnie został założony w odpowiednim pojemniku. Wskaźnik LED B6 jednostki dziecięcej A2 oraz wskaźnik LED C2 jednostki rodzicielskiej A1 zapali się na czerwono.
- Podczas ładowania można korzystać z jednostki dzieciecej i rodzicielskiej A2 i A1 . Jeżeli jednostka rodzicielska A1 pracuje, przebieg ładowania możesz śledzić na ekranie C3.
- Kiedy akumulator jest w pełni naładowany, wskaźnik LED B6 i C2 zapali się na zielono, jeżeli odpowiednia jednostka pracuje albo zgaśnie, kiedy odpowiednia jednostka jest wyłączona. Po zakończeniu ładowania można jednostke dziecieca i rodzicielska A(2) i A(1) odłaczyć od gniazdka sieciowego i korzystać z niej niezależnie od zewnętrznego źródła energii.
- Akumulatora nie zalecamy rozładowywać do zbyt niskich wartości i także go nie ładować, kiedy jest prawie w pełni naładowany. Optymalna temperatura do stosowania i magazynowania akumulatora wynosi około 20 °C.
- Praca na baterie minimalizuje smog elektryczny, który spowodowany jest powstaniem elektrycznych i elektromagnetycznych pól zmiennych.
- Obydwie jednostki wyposażone są w sygnalizację prawie wyładowanego akumulatora. Jeżeli akumulator w jednostce dziecięcej A2 jest prawie wyładowany, zacznie migać wskaźnik LED B $\Theta$  na czerwono. Stan prawie wyładowanej jednostki rodzicielskiej A $\Omega$  jest sygnalizowany na zielono migającym wskaźnikiem LED C (2) oraz wyświetleniem symbolu <sup>f</sup>izyli i napisu "Low Battery" na ekranie C3. Jeżeli nie podłączysz jednostki dziecięcej A2 i/lub A1 rodzicielskiej do zewnętrznego źródła energii, w celu ponownego naładowania akumulatora, po pewnym czasie dojdzie do automatycznego wyłączenia. Wskaźnik LED włączenia B6 i/lub C2 zgaśnie.
- Jeżeli planujesz, że nie będziesz przez dłuższy okres czasu korzystał z niani, zalecamy pozostawić wyładować akumulatory na połowę ich pojemności, następnie wyjąć je z niani i przechowywać poza zasięgiem dzieci.

# Obsługa niani i jej funkcje

## 1. Jednostka dzieciecia

### Włączenie i wyłączenie

- Jednostkę dziecięcą A2 włącz wciśnięciem przycisku B8 i jego przytrzymaniem przez około 3 sekundy. Po włączeniu zapali się wskaźnik LED B6 na zielono. Jeżeli akumulator jest prawie ładowany, wskaźnik LED B6 świeci na czerwono.
- Do wyłączenia jednostki dziecięcej A2 ponownie wciśnij przycisk B8 i przytrzymaj go przez około 3 sekundy. Wyłączenie jednostki dziecięcej A2 jest sygnalizowane zgaszeniem kontrolki LED B<sub>6</sub>. Jeżeli akumulator jest prawie ładowany, wskaźnik LED B<sub>6</sub> stale świeci na czerwono.
- Zawsze po zakończeniu stosowania wyłącz jednostkę dziecięcą A2, a adapter A3 odłącz od gniazdka sieciowego. Jeżeli akumulator jest prawie ładowany, odłącz adapter sieciowy A3 od gniazdka dopiero po zakończeniu ładowania.

### Wskaźnik LED włączenia jednostki dziecięcej i ładowania akumulatora.

- Zielony kolor kontrolki LED B6 sygnalizuje włączenie jednostki dziecięcej A2.
- Jeżeli akumulator jest prawie ładowany, kontrolka LED B6 świeci na czerwono, czy jednostka dziecięca A2 jest włączona lub wyłączona.
- Jeżeli jednostka dziecięcia A2 jest wyłączona i proces ładowania zakończony, kontrolka LED B6 nie świeci.

### ■ Wskaźnik sygnału LED

- Jeżeli jednostka dziecięcia A2 nawiąże połączenie z jednostką rodzicielską A1, zapali się wskaźnik LED B@ na zielono.
- Wskaźnik LED Bqd nie zapali się, jeżeli nie dojdzie do nawiązania połączenia albo zgaśnie, jeżeli dojdzie do przerwania połączenia.
- Wskaźnik sygnału LED Bqd miga na zielono , jeżeli jednostka dziecięca A2 zostanie przełączona do trybu parowania.

### ■ Wskaźnik LED słabego akumulatora

– Jeżeli akumulator w jednostce dziecięcej A2 jest prawie wyładowany, zacznie migać wskaźnik B(14) na czerwono.

### Tryb widzenia nocnego

- Jednostka dziecięca jest wyposażona w osiem diod LED podczerwieni B2, dzięki którym można ujmować obraz nawet w zupełnej ćmie. Blask diod podczerwieni B2 jest niewidoczny dla oka ludzkiego.
- Kiedy tylko czujnik świetlny B<sup>o</sup> stwierdzi niski poziom natężenia światła dziennego, diody LED B2 zostaną automatycznie zaktywowane. W tym trybie będzie ekran C3 jednostki rodzicielskiej A $\Omega$  wyświetlał czarno-biały obraz.

### ■ Nocne oświetlenie LED

– Nocne oświetlenie LED B5 włączy się automatycznie, kiedy czujnik świetlny B9 stwierdzi niski poziom natężenia światła w otoczeniu. W MENU użytkownika jednostki rodzicielskiej A $0$  można funkcję automatycznego włączenia oświetlenia nocnego LED B5 wyłączyć lub odwrotnie można oświetlenie B5 na stałe włączyć. Dokładna procedura do ustawienia oświetlenia nocnego LED B5 opisana jest w podrozdziale 2. Jednostka rodzicielska / Tryb oświetlenia nocnego.

#### ■ Głośnik

– Dzięki zintegrowanemu głośnikowi B0 możesz swemu dziecku odtwarzać kołysankę lub mówić do niego.

### ■ Czujnik temperatury

Czujni temperatury B@ odczytuje temperaturę w pomieszczeniu, w którym umieszczona jest jednostka dziecięca A2. Zmierzona temperatura wyświetlana jest na ekranie C3 jednostki rodzicielskiej A $(1)$ .

### ■ Przycisk parowania

– Bezpiecznik dziecięcy A2 jest wcześniej sparowany z jednostką rodzicielską A1. W normalnych warunkach nie trzeba jednostek parować. Jeżeli jednak dojdzie do braku połączenia, trzeba jednostki ponownie sparować, by niania nadal działała. Dokładne instrukcje dot. parowania jednostek opisane są w rozdziale Parowanie jednostki dzieciecej i rodzicielskiej.

## 2. Jednostka rodzicielska

## Właczenie i wyłączenie

- Jednostkę rodzicielską A1 włącz wciśnięciem przycisku C0 i jego przytrzymaniem przez około 3 sekundy. Po włączeniu zapali się wskaźnik LED C2 na zielono. Jeżeli akumulator jest prawie wyładowany i jednostka rodzicielska A $0$  nie jest podłączona do źródła energii zewnętrznej, wskaźnik LED C2 miga na zielono. Jeżeli akumulator jest prawie ładowany, wskaźnik LED C2 świeci na czerwono.
- Po włączeniu jednostki rodzicielskiej A $0$  w górnej części ekranu C $0$  wyświetlone zostaną następujące parametry i symbole:

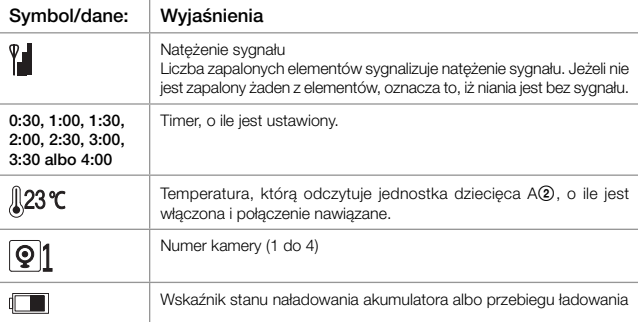

- Jeżeli jednostka dziecięca A2 jest włączona i umieszczona w zasięgu sygnału, dojdzie do automatycznego nawiązania połączenia i niania rozpocznie transmisję dźwięku i obrazu.
- Jeżeli jednostka dziecięca A2 jest wyłączona albo umieszczona poza zasięgiem sygnału, nie dojdzie do nawiązania połączenia. Na ekranie C3 wyświetlany będzie migający napis "No connect" (bez sygnału) i napis "Waiting for Connecting..." (czeka na połączenie).
- Do wyłączenia jednostki rodzicielskiej A1 ponownie wcisnąć przycisk C0 i przytrzymuj go przez około 3 sekundy. Wyłączenie jednostki dziecięcej A1 jest sygnalizowane zgaszeniem wskaźnika LED C2. Jeżeli akumulator jest prawie ładowany, wskaźnik LED C2 stale świeci na czerwono.
- Zawsze po zakończeniu stosowania wyłącz jednostkę rodzicielską A1, a adapter A3 odłącz od gniazdka sieciowego. Jeżeli akumulator jest prawie ładowany, odłacz adapter sieciowy A3 od gniazdka dopiero po zakończeniu ładowania.

### Wskaźnik LED włączenia jednostki rodzicielskiej i ładowania akumulatora.

- Zielony kolor kontrolki LED C2 sygnalizuje włączenie jednostki rodzicielskiej A1 z dostateczną pojemnością akumulatora.
- Kontrolka LED C2 miga na zielono, jeżeli jednostka rodzicielska A1 jest włączona i akumulator prawie wyładowany.
- Jeżeli akumulator jest prawie ładowany, kontrolka LED C2 świeci na czerwono, czy jednostka rodzicielska A $\textcircled{1}$  jest włączona lub wyłączona.
- Jeżeli jednostka rodzicielska A1 jest wyłączona i proces ładowania zakończony, kontrolka LED C<sub>2</sub> nie świeci

#### Wskaźniki LED poziomu dźwieku

- Według poziomu dźwięku wykrytego jednostką dziecięcą A2 zapali się odpowiednia liczba wskaźników LED C<sub>(4)</sub>.
- Jeżeli wszystkie wskaźniki LED C4 są zgaszone, jednostka dziecięca A2 nie wykryła żadnego dźwięku.

#### Ustawienie głośności i wyłączenie dźwięku

- Przyciskami C(?) i C(8) możesz łatwo zmniejszyć albo zwiększyć głośność jednostki rodzicielskiej A $\Omega$ . Po wciśnieciu przycisku C $\Omega$  albo C $\Omega$  w górnej listwie wyświetlony zostanie symbol  $\Box$ . Liczba wyświetlonych elementów pokazuje ustawiony poziom głośności, którą regulować można w 5 stopniach. Kiedy tylko zakończysz regulację głośności, symbol po krótkiej chwili zgaśnie.
- Do wyłączenia dźwięku jednostki rodzicielskiej A1 wciśnij przycisk C7 tyle razy, dopóki w górnej listwie ekranu C3 nie pokaże się symbol XI. Symbol ten wyświetlany będzie w górnej listwie ekranu C3, dopóki dźwięk będzie wyłączony. Poziom natężenia transmitowanego dźwięku możesz śledzić na wskaźnikach LED C4.
- Ustawienie alarmu akustycznego (prawie wyładowanego akumulatora albo braku połączenia)
	- Do ustawienia alarmu akustycznego, który ostrzeże Cię, że akumulator jest prawie wyładowany, postępuj w następujący sposób. Wciśnij przycisk Menu/OK CG. W dolnej części ekranu LCD C<sup>3</sup> wyświetli się panel MENU głównego. Przyciskami C® i C® przełączasz się pomiędzy pozycjami Menu głównego. Wybierz pozycję "Alert Ringtone" (akustyczna sygnalizacja ostrzegawcza).

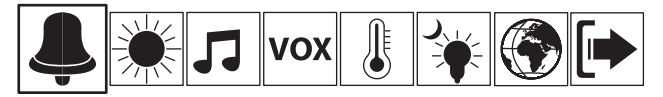

W części środkowej wyświetlacza pokażą się pozycje Submenu. Przyciskami  $C(\overline{t})$  i  $C(\overline{8})$ przełączasz się pomiędzy pozycjami Submenu. Wybierz pozycję "Low Battery Alarm" (alarm prawie wyładowanego akumulatora) i wybór zatwierdź wciśnięciem przycisku Menu/OK C5. Na wyświetlaczu pokażą się pozycje "On" (włącz) i "Off" (wyłącz). Do włączenia alarmu ostrzegawczego wybierz pozycję "On" (włącz) i wybór zatwierdź wciśnięciem przycisku Menu/ OK CG. Ekran C<sub>3</sub> po krótkiej chwili przełączy się automatycznie z powrotem do trybu obrazu ujmowanego kamerą B3. Teraz włączony jest alarm akustyczny, który uruchomi się, kiedy akumulator jest prawie wyładowany. Na ekranie jednocześnie pojawi się napis "Low Battery" i pokaże się symbol <sup>[</sup> [ ]. Do dezaktywacji alarmu akustycznego postępuj w identyczny sposób, tylko wybierz pozycie "Off" (wyłącz).

– Do ustawienia alarmu akustycznego, który ostrzega przed tym, że nie zostało nawiązane połączenie pomiędzy jednostką dzieciecą i rodzicielską A(2) i A(1) albo że doszło do braku połączenia, postępuj w następujący sposób. Wciśnij przycisk Menu/OK C5. W dolnej części ekranu C3 wyświetli się panel MENU głównego. Przyciskami A13 i A13 przełączasz się pomiędzy pozycjami Menu głównego. Wybierz pozycję "Alert Ringtone" (akustyczna sygnalizacja ostrzegawcza).

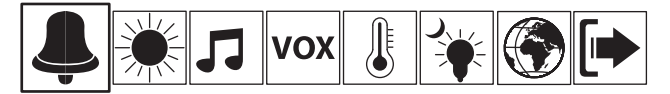

W części środkowej wyświetlacza pokażą się pozycje Submenu. Przyciskami C $\textcircled{1}$  i C® przełączasz się pomiędzy pozycjami Submenu. Wybierz pozycję "No Connect Alert" (alarm ostrzegawczy braku sygnału) i wybór zatwierdź wciśnięciem przycisku Menu/OK C5. Na wyświetlaczu pokażą się pozycje "On" (włącz) i "Off" (wyłącz). Do włączenia alarmu ostrzegawczego wybierz pozycję "On" (włącz) i wybór zatwierdź wciśnięciem przycisku Menu/ OK C5. Ekran C3 po krótkiej chwili przełączy się automatycznie do trybu obrazu ujmowanego kamerą B3. Teraz aktywowany jest alarm akustyczny, który uruchomiony zostanie do nawiązania połączenia pomiędzy jednostką dziecięcą i rodzicielską A2 i A1 albo kiedy dojdzie do jego braku. Na ekranie C3 wyświetlany będzie migający napis "No connect" (bez połączenia) i napis "Waiting for Connecting…" (czeka na połączenie). Do dezaktywacji alarmu akustycznego postępuj w identyczny sposób, tylko wybierz pozycję "Off" (wyłącz).

#### Uwaga:

Jeżeli dojdzie do włączenia alarmu akustycznego, można go tymczasowo zatrzymać wciśnięciem jakiegokolwiek przycisku na przednim panelu sterującym albo wciśnieciem przycisku C $@$ . Alarm ponownie włączy się po około 3 minutach.

### Ustawienie jasności ekranu

Do ustawienia jasności ekranu C3 wciśnij przycisk Menu/OK C5. W dolnej cześci ekranu C3 wyświetli się panel MENU głównego. Przyciskami A® i A® przełączasz się pomiędzy pozycjami Menu głównego. Wybierz pozycję "Screen Display" (ekran).

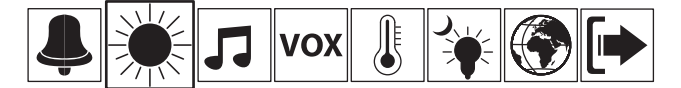

W części środkowej wyświetlacza pokaże się "Brightness" (jasność). Wciśnięciem przycisku Menu/OK C**6** weidziesz do menu wyboru jasności ekranu. Przyciskami C $(\vec{r})$  i C6 wybierz poziom jasności z menu "Level 1–5" (poziom od 1 do 5). Wybór zatwierdź wciśnięciem przycisku Menu/OK C5. Ekran C3 po krótkiej chwili przełączy się automatycznie do trybu obrazu uimowanego kamera B3.

### Odtwarzanie kołysanki

– Głośnik jednostki dziecięcej A2 pozwala na odtwarzanie kołysanki Twojemu dziecku. Wciśnij przycisk Menu/OK C5. W dolnej części ekranu LCD C3 wyświetli się panel MENU głównego. Przyciskami C@b i C@ przełączasz się pomiędzy pozyciami Menu głównego. Wybierz pozycje "Lullabies" (kołysanki).

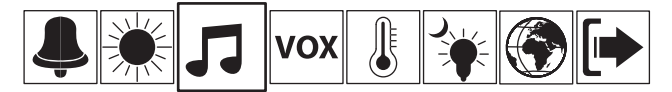

W części środkowej wyświetlacza pokaże się oferta 8 kołysanek (Lullaby 1–8) oraz możliwość "Play All" (odtwórz wszystkie kołysanki). Przyciskami C7 i C8 wybierz liczbę porządkową kołysanki albo możliwość odtworzenia wszystkich kołysanek. Wybór zatwierdź wciśnięciem przycisku Menu/OK C5. Na ekranie pojawi się opcja "Play Once" (odtwórz raz), "Play Repeat" (odtwórz powtórnie) i "Stop" (zatrzymaj odtwarzanie). Wybierz jedną z kilku możliwości i zatwierdź ją wciśnięciem przycisku Menu/OK C®. Ekran C® po krótkiej chwili przełączy się automatycznie do trybu obrazu ujmowanego kamerą B3. Podczas odtwarzania kołysanki na górnej listwie ekranu C3 pojawi się symbol i liczba porządkowa kołysanki, która właśnie jest odtwarzana. Do natychmiastowego zatrzymania odtwarzania kołysanki wybierz możliwość "Stop" (zatrzymaj odtwarzanie).

### Ustawienie funkcii VOX

- Funkcja VOX pozwala na ustawienie trybu transmisji aktywowanej głosem. W tym trybie rozpocznie niania zawsze nadawać i transmitować obraz, kiedy wykryje jakikolwiek hałas lub dźwięk. Kiedy nie jest transmitowany żaden dźwięk, niania automatycznie przełączy się do trybu ECO i ekran C3 zgaśnie. W ten sposób obniżona jest moc nadawania w celu zapewnienia energetycznie oszczędnej pracy.
- Do wyboru masz 3 poziomy ustawienia czułości lub wyłączenia sygnału VOX. Do ustawienia czułości albo wyłączenia trybu VOX postępuj w następujący sposób. Wciśnij przycisk Menu/OK C5. W dolnej części ekranu C3 wyświetli się panel Menu głównego. Przyciskami Cqg i Cqh przełączasz się pomiędzy pozycjami Menu głównego. Wybierz pozycję "Voice Sensor" (czujnik głosu).

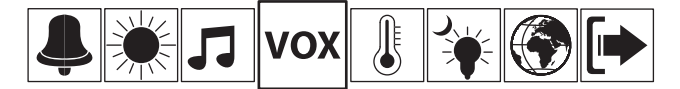

- W części środkowej wyświetlacza wyświetlone zostaną pozycje "Low" (niska czułość), "Medium" (średnia czułość), "High" (wysoka czułość) oraz "Off" (wyłącz funkcję VOX). Do wyboru pozycji wciśnij przyciski C $\circ$  i C $\circ$  i wybór następnie zatwierdź wciśnięciem przycisku Menu/OK C $\circ$ .
- Jeżeli niania właśnie jest przełączona do trybu ECO, ekran C3 jest wyłączony. Ponadto można ekran C3 na pewien czas włączyć wciśnięciem jakiegokolwiek przycisku sterującego na panelu przednim jednostki rodzicielskiej A10. Na ekranie C30 pokazywany bedzie napis "ECO mode activated" (tryb ECO aktywny). Na listwie górnej będzie wyświetlane, że niania jest bez sygnału. Do wznowienia sygnału dojdzie, kiedy tylko niania zacznie nadawać i transmitować obraz.
- Ustawienie jednostki temperatury powietrza, sygnalizacji ostrzegawczej i alarmu ostrzegającym przed przekroczeniem minimalnej i maksymalnej temperatury
	- Jednostka dziecięca A2 nieustannie monitoruje temperaturę powietrza w pomieszczeniu, w którym jest umieszczona. W rozdziale "Temperature" (temperatura) Menu głównego można wybrać jednostke, w której wyświetlana będzie temperatura powietrza na ekranie C3. W tym trybie można jednocześnie ustawić funkcję sygnalizacji ostrzegawczej i alarmu, który uruchomi się, kiedy temperatura powietrza przekroczy przez Ciebie ustawiony minimalny lub maksymalny poziom.
	- Do ustawienia jednostki temperatury powietrza wciśnij przycisk Menu/OK C5. Na ekranie C3 wyświetla się pozycje Menu głównego. Przyciskami C $\widehat{m}$  i C $\widehat{m}$  wybierz pozycję "Temperature" (temperatura).

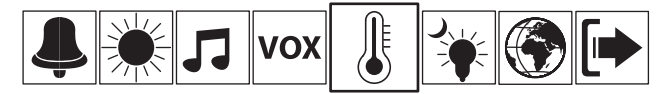

W części środkowej ekranu C3 pokażą się pozycje "Scale" (jednostka), "Minimum" (temperatura minimalna), "Maximum" (temperatura maksymalna) i "Alert" (sygnalizacia ostrzegawcza). Przyciskami C $@$  i C $@$  wybierz pozycję "Scale" (jednostka). Wybór zatwierdź wciśnięciem przycisku Menu/OK CC, Na ekranie C3 wyświetlą się jednostka "Celsius" oraz "Fahrenheit"... Wybierz przez Ciebie preferowana jednostke i zatwierdź wciśnieciem przycisku Menu/Ok C(5). Ekran C3 po krótkiej chwili przełączy się automatycznie do trybu obrazu ujmowanego kamerą B3. W listwie górnej wyświetlana będzie temperatura w jednostce fizykalnej, którą ustawiłeś.

– Do ustawienia sygnalizacji ostrzegawczej minimalnego i/lub maksymalnego poziomu temperatura powietrza wciśnij przycisk Menu/OK C<sup>5</sup>. Na wyświetlaczu C<sup>3</sup> wyświetlą się pozycje Menu głównego. Przyciskami C® i C® wybierz pozycję "Temperature" (temperatura).

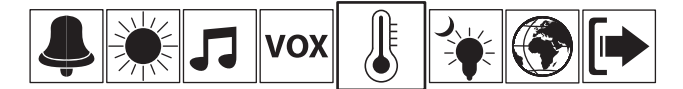

W części środkowej ekranu C3 pokaża się pozycje Submenu. Przyciskami C7 i C3 wybierz pozycję "Minimum" (temperatura minimalna) albo "Maximum" (temperatura maksymalna). Wybór zatwierdź wciśnięciem przycisku Menu/OK C5. Temperaturę minimalną można ustawić w zakresie od 0 do 17 °C (od 32 do 63 °F) i temperaturę maksymalną w zakresie od 18 do 35 °C (od 64 do 95 °F). Ustawienie minimalnej lub maksymalnej temperatury zatwierdź wciśnięciem przycisku Menu/OK C5. Jeżeli temperatura w pomieszczeniu spadnie poniżej ustawionej minimalnej temperatury albo odwrotnie przekroczy maksymalną temperaturę na ekranie C3 zacznie migać napis "Temperature too low" (zbyt niska temperatura) albo "Temperature too high" (zbyt wysoka temperatura).

– Do ustawienia akustycznego alarmu ostrzegawczego, który uruchomi się, kiedy temperatura przekroczy ustawiony poziom, postępuj w identyczny sposób jak w poprzednim rozdziale z tą różnica, że w rozdziale "Temperature" (temperatura) wybierz pozycje "Alert" (sygnalizacja ostrzegawcza). Wybór zatwierdź wciśnięciem przycisku Menu/OK C5. Na wyświetlaczu pokażą się pozycje "On" (włącz) i "Off" (wyłącz). Wybierz pozycje "On" (włącz) i wybór zatwierdź wciśnieciem przycisku Menu/OK C(5). Jeżeli wcześniej ustawiłeś temperature minimalna i/lub maksymalną i dojdzie do jej przekroczenia, na ekranie C3 rozpocznie migać napis "Temperature too low" (zbyt niska temperatura) albo "Temperature too high" (zbyt wysoka temperatura) i jednocześnie włączony zostanie alarm akustyczny. Do wyłączenia alarmu akustycznego wybierz pozycję "Off" (wyłącz).

#### Uwaga:

Jeżeli dojdzie do włączenia alarmu akustycznego, można go tymczasowo zatrzymać wciśnięciem jakiegokolwiek przycisku na przednim panelu sterującym albo wciśnięciem przycisku Cqs. Alarm ponownie włączy się po około 3 minutach.

#### Tryb oświetlenia nocnego

- W MENU użytkownika można aktywować funkcję automatycznego włączenia oświetlenia nocnego LED B5. Oświetlenie nocne B5 można także zupełnie wyłączyć albo odwrotnie na stałe włączyć. Jeżeli zaktywowana zostanie funkcja włączenia automatycznego, nocne oświetlenie LED B5 włączy się automatycznie, kiedy czujnik świetlny B9 stwierdzi niski poziom natężenia światła w otoczeniu.
- Ustawienie użytkownika oświetlenia nocnego LED B5 wykonaj w następujący sposób. Do wyświetlenia pozycji głównego MENU wciśnij przycisk Menu/OK C®. Przyciskami C® i C® wybierz pozycje "Night Light" (oświetlenie nocne).

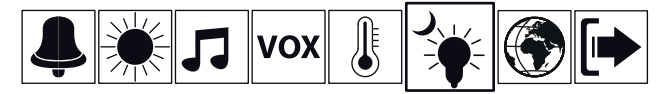

W części środkowej ekranu C3 wyświetlą się pozycje "Off" (wyłącz), "On" (włącz), "Auto" (włączenie automatyczne). Przyciskami C7 i C8 wybierz przez Ciebie preferowaną jednostkę i wybór zatwierdź wciśnięciem przycisku Menu/OK C5. Ekran C3 po krótkiej chwili przełączy się automatycznie do trybu obrazu ujmowanego kamerą B3.

### Ustawienie języka

- W MENU użytkownika można ustawić język, w którym mają pokazywać się informacje na ekranie  $C(3)$ .
- Oferta języków jest następująca: angielski, francuski, niemiecki, holenderski, hiszpański, portugalski, włoski, turecki, rosyjski i węgierski.
- Do wyświetlenia pozycji głównego MENU wciśnij przycisk Menu/OK C6. Na ekranie C3 wyświetlą się pozycje MENU głównego. Przyciskami C® i C® wybierz pozycję "Language" (język).

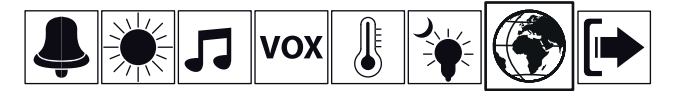

W części środkowej ekranu C<sup>3</sup> pokaże się oferta języków. Przyciskami C<sup>7</sup> i C<sup>3</sup> wybierz przez Ciebie preferowany język i wybór zatwierdź wciśnięciem przycisku Menu/OK CG. Ekran C3 po krótkiej chwili przełączy się automatycznie do trybu obrazu ujmowanego kamerą B3.

#### ■ Opuszczenie MENU głównego

– Ostatnią pozycją MENU głównego jest Exit (opuszczenie menu). Do wyświetlenia pozycji głównego MENU wciśnij przycisk Menu/OK CG. Na ekranie C3 wyświetlą się pozycje Menu głównego. Przyciskami C(fi) i C(fi) wybierz pozycie "Exit" (opuszczenie menu).

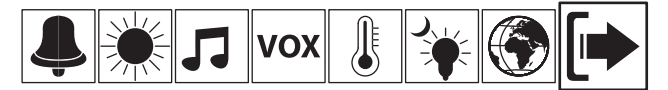

W części środkowej ekranu C3 wyświetli się wybór "Yes" (tak) a "No" (nie). Przyciskami C7 i C8 wybierz, czy chcesz albo nie chcesz opuścić pozycje Menu głównego. Wybór zatwierdź wciśnięciem przycisku Menu/OK CG.

#### Uwaga:

Do opuszczenia MENU głównego skorzystać możesz również z przycisku BACK C@ albo jeżeli nie wciśniesz żaden z przycisków przez około 7 sekund, ekran C3 przełączy się automatycznie do trybu wyświetlenia obrazu ujmowanego kamera B3.

### Komunikacia zwrotna (rozmowa z dzieckiem)

– Wciśnij przycisk Cqf i przytrzymuj go wciśnięty przez czas, przez który chcesz mówić do swojego dziecka. Twój głos będzie słychać z głośnika jednostki dziecięcej A(2).

Cyfrowa niania video

#### Zoom cyfrowy

- Kiedy niania jest włączona, tryb zoomu cyfrowego pozwoli Ci zwiększać obraz ujmowany kamerą  $R(3)$
- Do uruchomienia trybu zoomu cyfrowego wciśnij długo przycisk Cqs. Obraz powiększy się i na listwie górnej ekranu C3 pokaże się symbol  $\mathbb{C}$ . Przyciskami C $\bar{v}$  i C® możesz przesuwać obraz do góry i w dół i przyciskami Cqg i Cqh możesz przesuwać go w lewo i wprawo..
- Do wyłączenia zoomu cyfrowego jeszcze raz przez dłuższy czas wciśnij przycisk C@.

### ■ Przełączanie pomiędzy obrazami poszczególnych kamer

Jeżeli do jednostki rodzicielskiej A10 masz podłączonych więcej kamer (maks. 4 kamery), przyciskiem Cm możesz przełączać obraz pomiędzy poszczególnymi kamerami.

#### ■ Ustawienie timera

Przyciskiem C@ ustaw timer w zakresie od 0:30 do 4:00 godz. Każdym wciśnięciem przycisku C0 ustawiony czas wydłuży się o 30 minut. Timer może służyć na przykład do przypomnienia czasu karmienia dziecka itp. Ustawiony czas wyświetlany jest na listwie górnej ekranu C3. Po upływie ustawionego czasu zabrzmi sygnalizacja dźwiękowa i na ekranie C3 pokaże się napis ..Feed time arrives" (czas karmienia).

#### ■ Przycisk parowania

– Jednostka rodzicielska A1 jest wcześniej sparowana z jednostką dziecięcą A2. W normalnych warunkach nie trzeba jednostek parować. Jeżeli jednak dojdzie do braku połączenia, trzeba jednostki ponownie sparować, by niania nadal działała. Dokładne instrukcje dot. parowania jednostek opisane są w rozdziale Parowanie jednostki dziecięcej i rodzicielskiej.

#### Uwaga:

Jeżeli korzystasz z ustawienia użytkownika i wybór nie potwierdzisz wciśnięciem przycisku Menu/OK C5, ustawienie nie zostanie wykonane i po chwili ekran C3 automatycznie przełączy się do trybu obrazu ujmowanego kamerą B3.

Ustawienia użytkownika pozostaną zapisane w pamięci jednostki rodzicielskiej A1 nawet po odłączeniu z gniazdka sieciowego i wyjęciu akumulatora.

W celu wyjaśnienia danych, które wyświetlane są na wyświetlaczu, zastosowany został język ustawienia wyjściowego.

# Parowanie jednostki dziecięcej i rodzicielskiej

- Jednostka dziecięca A2 jest wcześniej sparowana z jednostką rodzicielską A10. W normalnych warunkach nie trzeba jednostek parować. Jeżeli jednak dojdzie do braku połączenia, trzeba jednostki ponownie sparować, by niania nadal działała. Podczas parowania jednostki dziecięcej i rodzicielskiej A2 i A1 postępuj w następujący sposób.
- Upewnij się, że jednostka dziecięca A2 jest włączona i wciśnij przycisk parowania B®. Wskaźnik sygnału LED B $@$  zacznie migać. W ten sposób sygnalizowane jest, iż jednostka dziecieca A $@$ przełączona została do trybu parowania.
- $\Box$  Upewnij się, że jednostka rodzicielska A $\Box$  jest włączona i wciśnij przycisk parowania CØ. Ekran C3 przełączy się do trybu wyświetlenia menu parowania.

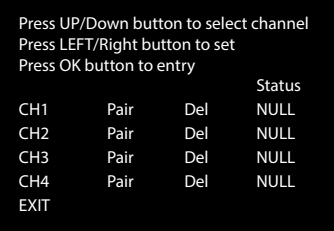

Do wyboru przez Ciebie preferowanego kanału (CH1 do CH4) zastosuj przyciski C $@$ ) i C $@$ . Do wyboru pozycji "Pair" (paruj) zastosuj przyciski C® i C®. Wybór zatwierdź wciśnieciem przycisku Menu/OK C5. Na ekranie C3 wyświetli się napis Pairing…" (parowanie). Jeżeli parowanie odbędzie się bez problemu, na ekranie C3 wyświetli się "Pairing succeed, CHx is selected. Press OK button to back Menu." Po chwili ekran C3 automatycznie przełączy się do trybu wyświetlenia ekranu B3.

#### Uwaga:

Statut "Paired" w trybie wyświetlania menu parowania oznacza, że kamera jest podłączona z sukcesem.

- Jeżeli parowanie trwa dłużej niż 20 sekund, oznacza to, że nie odbyło się pomyślnie i na wyświetlaczu pokaże się napis "Waiting for Connecting..." (czeka na połączenie). Następnie jednostka rodzicielska A 1 przełączy się automatycznie do trybu poprzedniego ekranu.
- Jeżeli chcesz skasować podłączenie jednostki dziecięcej A2 albo niektóre z kolejnych podłączonych kamer, postępuj w identyczny sposób jak podczas parowania z tą różnicą, że w kamerze, w której chcesz przerwać podłączenie, wybierz pozycie "Del" (usuń) zamiast pozycji "Pair" (paruj).

#### Uwaga:

W identyczny sposób możesz podłączyć do jednostki rodzicielskiej A1 kolejną kamerą albo ją usunąć.

# Ogólne informacje dot. obsługi niani

- Zawsze zanim zastosujesz nianię do monitorowania swojego dziecka, upewnij się, że jednostka dziecięca i rodzicielska A2 i A1 działa, że nawiązane zostało połączenie pomiędzy jednostkami i że dochodzi do transmisji obrazu oraz dźwięku.
- Wszystkie ustawienia użytkownika zalecamy wykonać przedtem, zanim zastosujesz nianię do monitorowania swego dziecka.
- Do podniesienia zasięgu sygnału umieść jednostkę dziecięcą A2 na podwyższonym miejscu, jak najbliżej drzwi lub okna.
- Inne fale radiowe mogą spowodować zakłócenie transmisji sygnału. Dlatego nie umieszczaj niani w bliskości odbiorników, jakimi są np. kuchenka mikrofalowa albo urządzenia WLAN itp.
- Poniższe faktory mogą zakłócać sygnał, obniżyć jego zasięg albo wpływać na jego jakość:
- przekrycie niektórej z jednostek,
- inne sieci bezprzewodowe, żarówki energooszczędne,
- przeszkody w kierunku rozprzestrzeniania sygnału, jakimi są np. meble, ściany i mury obwodowe domu, drzewa itp.,
- zjawiska przyrodnicze, jak np.mgła, deszcze itp.

# Rozwiązywanie problemów

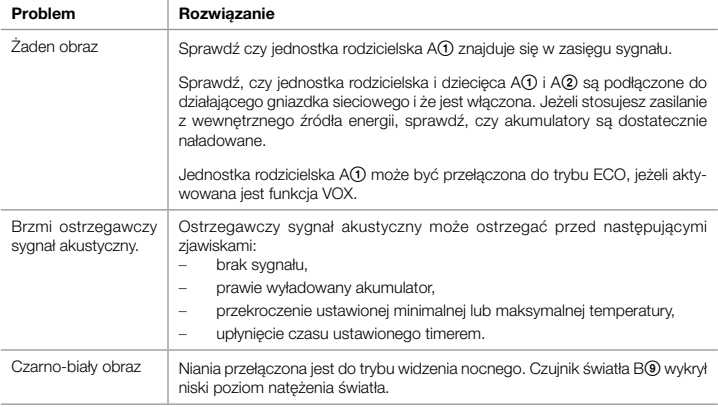

# Czyszczenie i konserwacja

- Przed czyszczeniem odłącz nianie od gniazdka sieciowego. W przypadku zanieczyszczenia wytrzyj część zewnętrzną niani i adaptera A3 suchą, czystą szmatką.
- Do czyszczenia nie stosuj abrazyjnych środków czyszczących, rozcieńczalników, rozpuszczalników itp. Nianię wraz z adapterami sieciowymi A3 nigdy nie zanurzaj w wodzie ani nie opłukuj jej pod ciekącą wodą.

# Specyfikacja techniczna

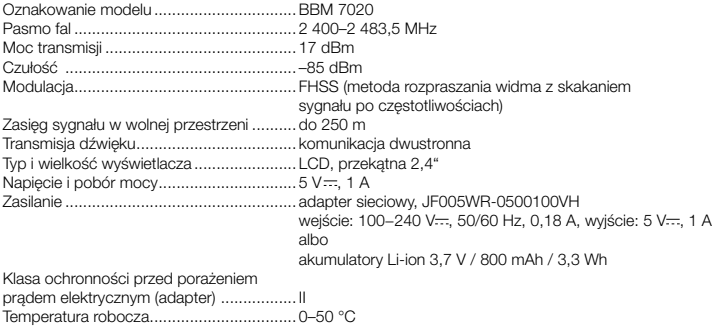

# Wyjaśnienia symboli zastosowanych na wyrobie, jego akcesoriach i opakowaniu

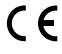

Niniejszy symbol znaczy, że wyrób spełnia wszelkie podstawowe wymagania dyrektyw UE, którymi jest on objęty.

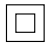

Niniejszy symbol znaczy, że chodzi o urządzenie klasy ochronności II.

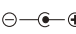

 $\ominus$  -  $\bullet$  Niniejszy symbol oznacza biegunowość złącza przewodu zasilającego.

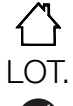

Niniejszy symbol znaczy, że chodzi o wyrób, z którego korzystać można wyłącznie w pomieszczeniach wewnętrznych.

CL Niniejszy skrót służy do oznakowania serii produkcyjnej.

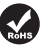

Niniejszy symbol oznacza spełnienie wymagań dyrektywy 2011/65/UE (RoHS II), która ogranicza zastosowanie niektórych substancji niebezpiecznych w urządzeniach elektrycznych i elektronicznych.

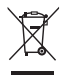

Niniejszy symbol na produktach lub towarzyszących dokumentach oznacza, iż zużytych produktów elektrycznych lub elektronicznych nie wolno wyrzucać do zwykłego odpadu komunalnego. Do poprawnej utylizacji, odnowy lub recyklingu oddać takie produkty w miejscach zbiorczych dla tego typu odpadów. Alternatywnie w niektórych państwach Unii Europejskiej albo innych krajach europejskich można oddać swe wyroby lokalnemu sprzedawcy w czasie zakupu podobnego nowego wyrobu. Poprawną likwidacją niniejszego produktu pomożesz zachować cenne źródła naturalne i wspierać prewencję potencjalnych negatywnych wypływów na środowisko naturalne i zdrowie ludzkie, co mogły by być następstwem niepoprawnej likwidacji odpadów. Kolejnych informacji uzyskać można w urzędach gminnych lub miejscach zbioru odpadów. W przypadku niepoprawnej likwidacji niniejszego produktu nałożone mogą zostać kary zgodnie z lokalnymi przepisami.

#### **Dla podmiotów w krajach Unii Europejskiej.**

Jeżeli chcesz likwidować urządzenie elektryczne lub elektroniczne, pozyskaj potrzebne informacje od swego sprzedawcy lub dostawcy.

#### **Likwidacja w krajach poza Unię Europejską.**

Symbol ten obowiązuje w Unii Europejskiej. Jeżeli chcesz likwidować niniejsze urządzenie pozyskaj potrzebne informacje dot. poprawnej likwidacji w lokalnych urzędach lub od swego sprzedawcy.

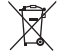

Baterie zawierają substancje szkodliwe dla środowiska naturalnego. Z tego względu nie powinny być wyrzucane razem ze zwykłym odpadem domowym. Baterie oddaj w odpowiednim miejscu zbiorczym, w którym zapewniona zostanie ich ekologiczna utylizacja. Dane kontaktowe najbliższego miejsca zbiorczego uzyskać możesz na gminie lub u swego sprzedawcy.

# Wskazówki i informacje dotyczące postępowania ze zużytym odpadem

Wykorzystany materiał opakowania umieścić w miejscu określonym przez gminę do wyrzucania odpadu.

Niniejsze urządzenie spełnia wymagania dyrektywy 1999/5/WE. Ważną Deklarację Zgodności znaleźć możesz na www.bayby.pl.

Język czeski jest oryginalną wersją instrukcji obsługi. Możliwość zmiany tekstu i parametrów technicznych zastrzeżona.